## **National Provider Identifier (NPI)**

#### **Get Yours Today – IT'S FREE!!**

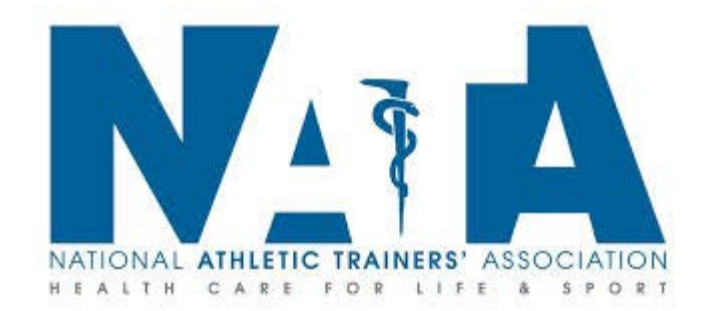

## **NPI**

- **• In 2004, the NPI was established to fulfill a requirement of the Health Insurance Portability and Accountability Act (HIPAA).**
- **• It replaces all provider identifier numbers assigned by payers and is used by health care professionals.**
- **• It simplifies your health care system administration and transmission of electronic health information from one entity to another.**
	- **• State practice boards may ask;**
	- **• Your electronic medical record process may require it**
- **• You only need to sign up once.**

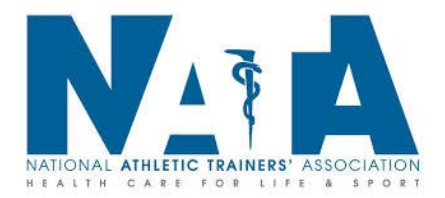

# **NPI- Why is it important?**

- **• Legislators search for the # of NPI providers for regulatory decisions**
- **• Do we have the numbers to do what we feel needs to be done?**
	- **– An AT in all secondary schools across the country.**
	- **– Reimbursement**
	- **– Sports Safety Legislation**
	- **– Lobbying**
	- **– Recognition by CMS**

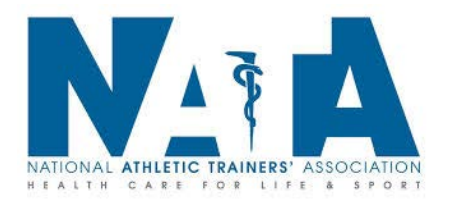

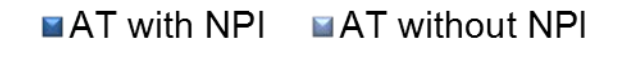

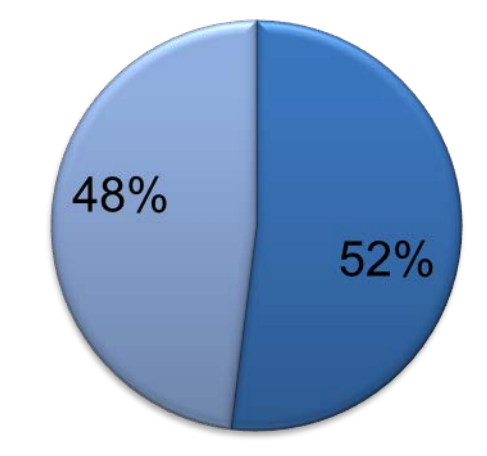

### **NPI- How?**

**Please go to [https://nppes.cms.hhs.gov](https://nppes.cms.hhs.gov/) and complete your application** 

- **Follow Directions for Individual Providers to first Create a Login**
- **Once completed, you can return to the above web page to Apply by logging in with your User ID and password.**
	- **• Your Taxonomy Category = Individual**
	- **• Type = Provider Code 22 (Respiratory, Developmental, Rehab and Restorative Service Providers)**

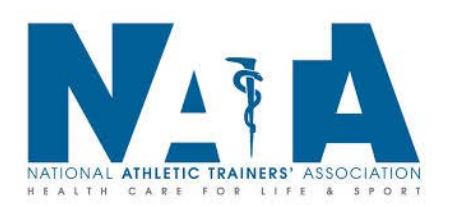

## **NPI- How?**

**The Healthcare Provider Taxonomy Code Set is a hierarchical set that includes codes, descriptions and definitions. They are designed to categorize the type, classification, and/or specialization of health care providers.** 

- **As a student you will enter 2 Taxonomy Codes to indicate you are a student of athletic training (You add a 2nd code by clicking the 'Add Taxonomy'):**
	- **• 390200000X Student in an Organized Health Care Education/Training Program**
	- **• 2255A2300X - SPECIALIST/TECHNOLOGIST - ATHLETIC TRAINER**

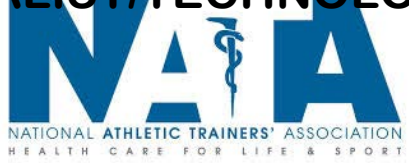

#### **NPI- How?**

#### **After Graduation and Certification:**

**Upon graduation and the receipt your certification (and state license if available):**

- **Simply log into your NPPES account**
- **Remove the 390200000X – Student taxonomy code**
- **Set your primary taxonomy code as "255A2300X – Athletic Trainer".**

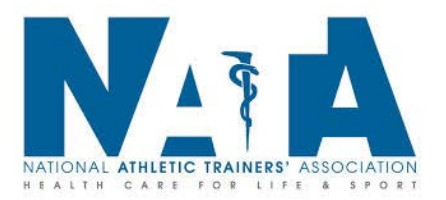

## **NPI**

**You are done!**

#### **Thank you for signing up for a NPI and helping the Athletic Training profession to better be represented by our true numbers not matter what the source!!**

**Congratulations!**

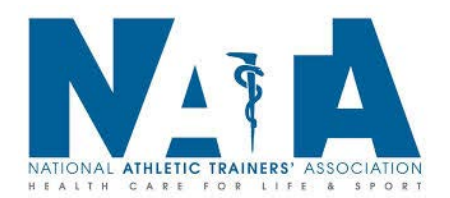